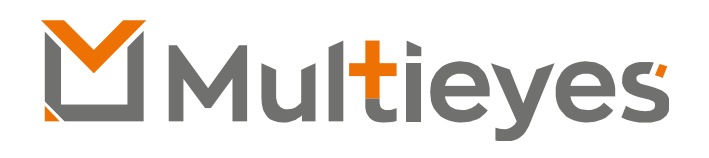

# **Docking Station DMT8C**

Manual de Instalação, Configuração e Operação

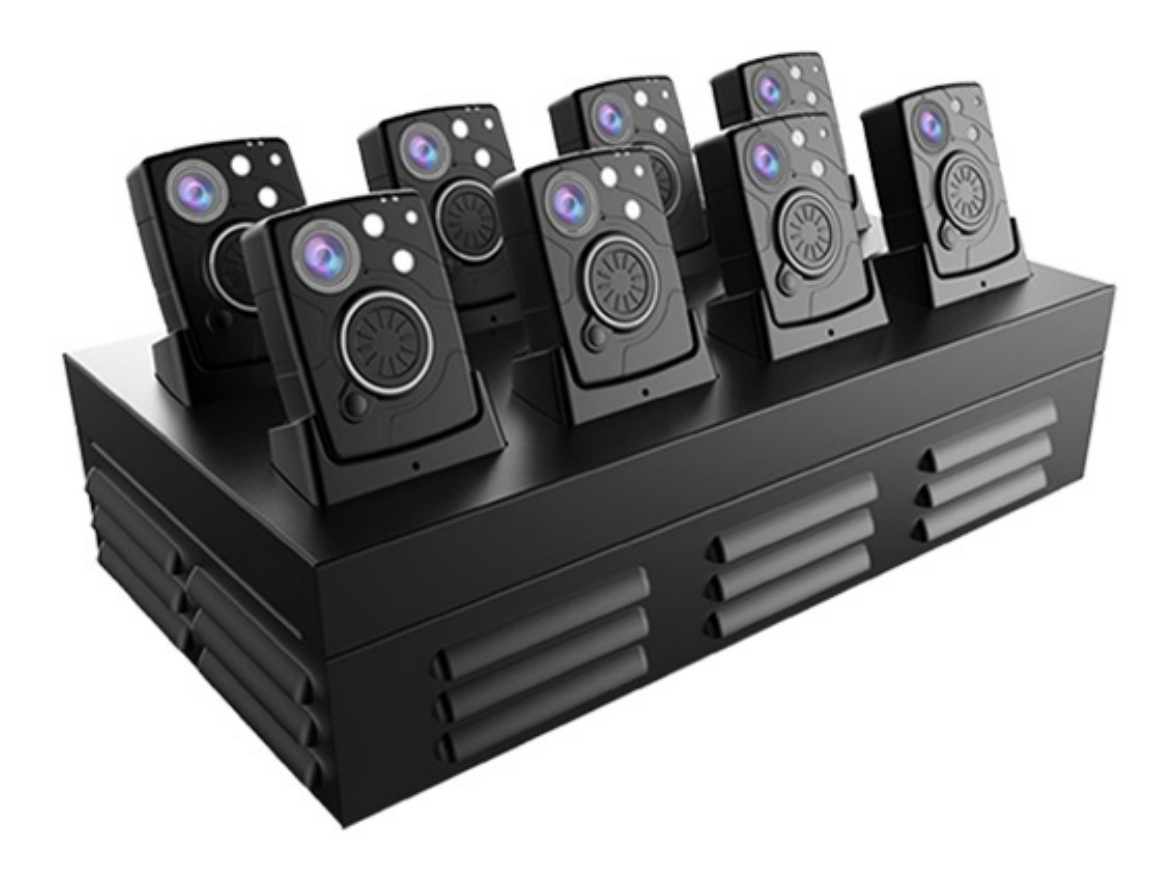

www.multieyes.com.br contato@multieyes.com.br

- **1. Introdução**
- **2. Conectando a Docking Station DMT8C à rede elétrica**
- **3. Conectando a Docking Station DMT8C à Estação de Trabalho**
- **4. AGENT – Software de gerenciamento da Docking Station DMT8C**
- **5. Conhecendo o Software de Gerenciamento da Docking Station DMT8C**
	- **a. Menu "Settings"**
	- **b. Menu "API"**
	- **c. Menu "Layout"**
	- **d. Menu "Language"**
	- **e. Status de Conexão com Sistema de Gerenciamento de Evidências**
	- **f. Consumo de Armazenamento Local**
	- **g. Informações das BODYCAMs**
- **6. Configurando o "Agent" e a Docking Station DMT8C:**
	- **a. Atribuindo nome (AGENT ID) à Docking Station DMT8C**
	- **b. Configurando conexão com Sistema de gerenciamento de Evidências**
	- **c. Habilitando as Portas da DMT8C**
	- **d. Habilitando sincronização de Data e Hora com a estação de trabalho**
	- **e. Definindo o Layout do sistema**
- **7. Conectando as BODYCAMs à DMT8C**
- **8. Acessando arquivos extraídos das BODYCAMs na estação de trabalho**

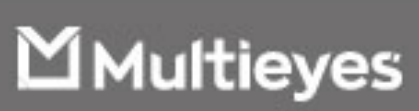

#### **Sobre o Manual**

- Este Manual destina-se a auxiliar na instalação e configuração da Docking Station DMT8C da Multieyes para funcionamento com as BODYCAMs de mesmo fabricante e conexão com o Sistema de Gerenciamento de Evidências "*EVIDENCE*".
- O manual é apenas para referência. Podendo haver pequenas diferenças entre o manual e o equipamento.
- Não somos responsáveis por perdas decorridas da utilização do produto de maneira diferente das recomendações encontradas no presente manual.
- As informações contidas neste manual poderão ser alteradas sem prévio aviso, dependendo das versões do produto.

### **Atenção:**

- Certifique-se da compatibilidade entre a rede elétrica do local de instalação e o produto. Não nos responsabilizamos por danos causados por instalações incorretas quanto a compatibilidade elétrica com o equipamento.
- Exija profissionais capacitados para a instalação deste produto. A Multieyes não se responsabiliza por uso indevido do equipamento ou configurações incorretas de seu software.
- A Multieyes não se responsabiliza por qualquer dado colhido por meio de seus equipamentos e/ou softwares. Sendo de inteira responsabilidade do consumidor a guarda destes.
- Para conexão física à este equipamento, só poderão ser utilizadas BODYCAMs da Multieyes. A Multieyes não se responsabiliza por conexão de equipamentos de terceiros, principalmente que venham causar danos à DOCKING STATION,
- Certifique-se de estar utilizando o modelo correto de BODYCAM Multieyes nesta DOCKING STATION, uma vez que, cada modelo de BODYCAM possui seu respectivo tipo de porta. A Multieyes não se responsabiliza por danos causados aos equipamentos, DOCKING STATION e/ou BODYCAMs, por tentativas de conexão entre modelos incorretos.

#### **Recomendações**:

- Para melhor performance nas transferências dos arquivos entre DOCKING STATION DMT8C e a estação de trabalho, utilize sempre portas USB versão 3.0 ou superior.
- Solicite sempre o serviço de profissionais treinados para a instalação e configuração deste produto.
- Siga sempre as instruções deste manual para instalação e configuração deste produto.
- Só instale o equipamento em ambientes que estejam em conformidade com as especificações contidas em seu datasheet.

**Multieyes** 

1. **Introdução –** A Docking Station Multieyes DMT8C é uma plataforma de interação entre as BODYCAMs da Multieyes e a estação de trabalho do operador. A DMT8C tem por principais funções: recarregar as baterias das BODYCAMs e extrair, de forma automática, todos os dados, nelas contidos.

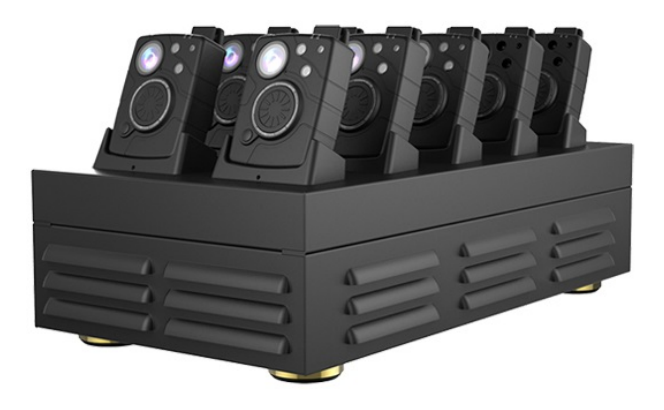

2. **Conectando a Docking Station DMT8C à rede elétrica –** A Docking Station DMT8C da Multieyes acompanha, como acessório, cabo de alimentação padrão 3 (três) pinos tipo "*N*", em conformidade com a norma Brasileira NBR 14136. Para ligar a DMT8C à rede elétrica, conecte o cabo de força no slot correspondente, na parte traseira do equipamento, conforme figura abaixo, e em seguida conecte à tomada compatível:

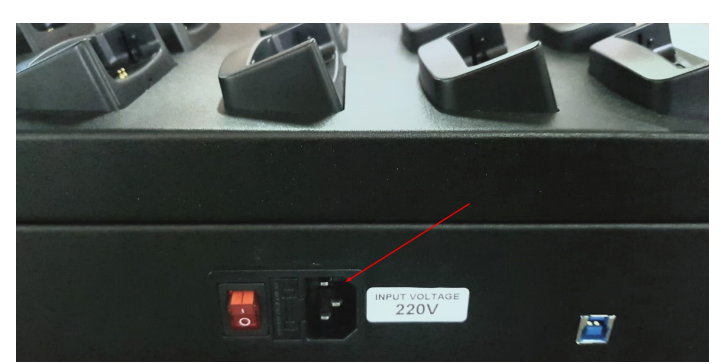

**Obs**. A tensão de entrada padrão da DMT8C é 220V

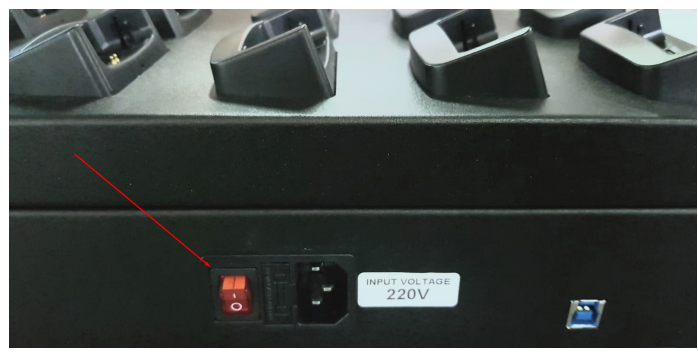

**Obs**. Botão Liga/Desliga

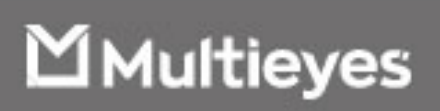

3. **Conectando a Docking Station DMT8C à Estação de Trabalho –** A Docking Station DMT8C da Multieyes acompanha, como acessório, cabo de transmissão de dados do tipo USB (*conector tipo B*), na versão 3.0. Para que haja comunicação entre a estação de trabalho e a Docking Station, conecte o cabo USB no slot localizado na parte traseira do equipamento, conforme figura a seguir:

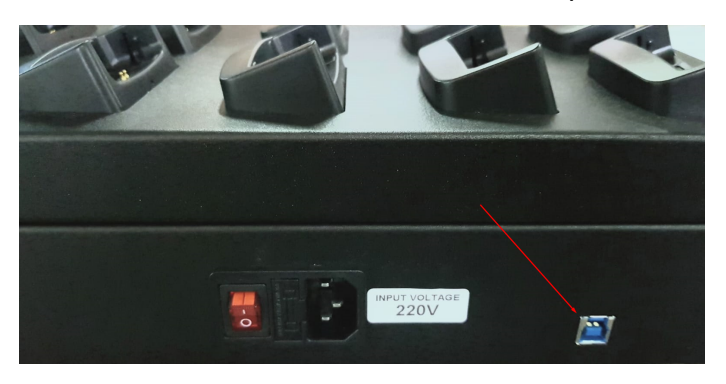

**Obs**. Para melhor performance, conecte a DMT8C em uma porta USB 3.0 na estação de trabalho

**4. AGENT – Software de Gerenciamento da Docking Station DMT8C –** O software "*Agent*" é responsável por extrair os dados das BODYCAMs conectadas à Docking Station DMT8C, além de exibir informações das câmeras, tais como: ID de usuário, ID da câmera, status da bataria e o progresso da transferência de arquivos para a estação de trabalho. A ferramenta ainda possibilita conexão direta com o sistema de gerenciamento de evidências "EVIDENCE", da AeolusCloud.

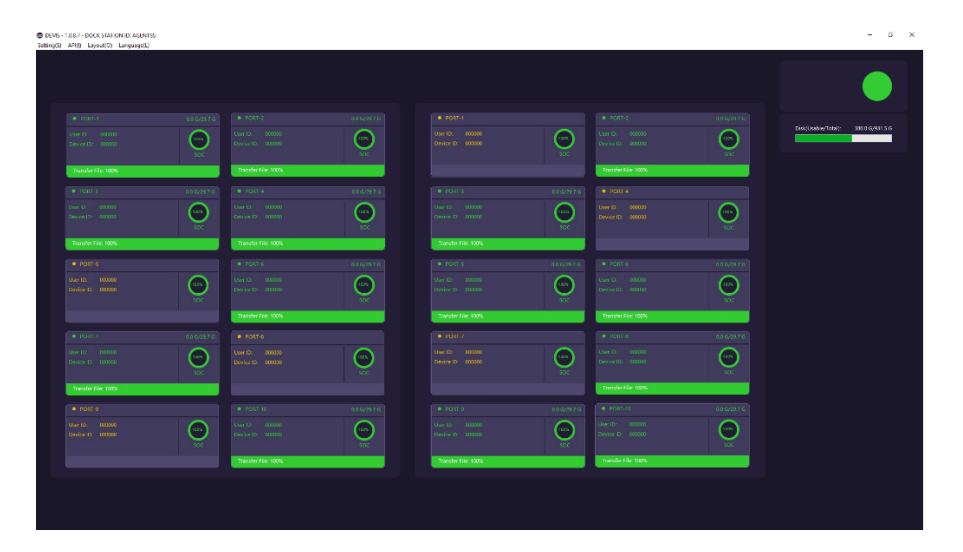

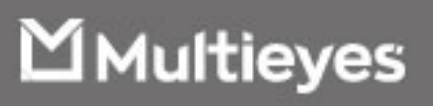

- 5. **Conhecendo o Software de Gerenciamento da Docking Station DMT8C –** Conforme imagem anterior, o "*Agent*" suporta até 20 (vinte) BODYCAMs conectadas simultaneamente, ou seja, até duas Docking Station por instancia.
	- a. **Menu "Settings" –** Menu responsável pelas principais configurações do sistema, conforme imagem a seguir:

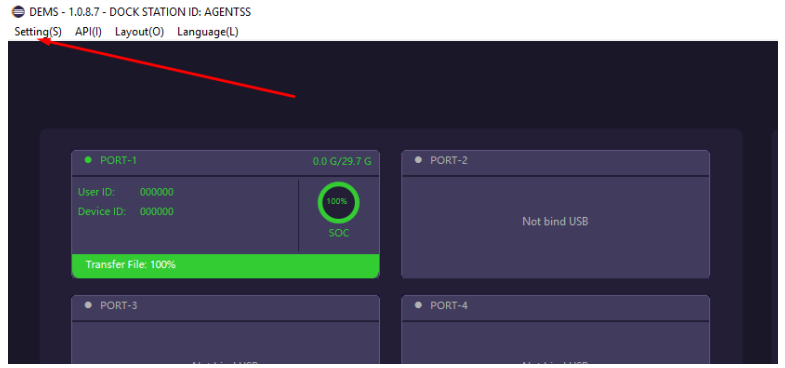

b. **Menu "API" –** Menu responsável por definir quais modelos de BODYCAM serão reconhecidos pela ferramenta, conforme ilustra imagem abaixo:

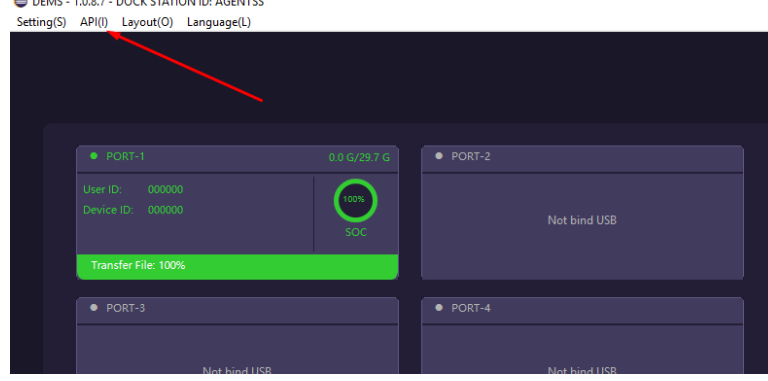

c. **Menu "Layout" –** Menu responsável por definir o layout da interface da ferramenta **"Agent", conforme imagem abaixo:**<br>**O DEMIS-1.0.8.7-DOCK STATION ID: AGENTSS** 

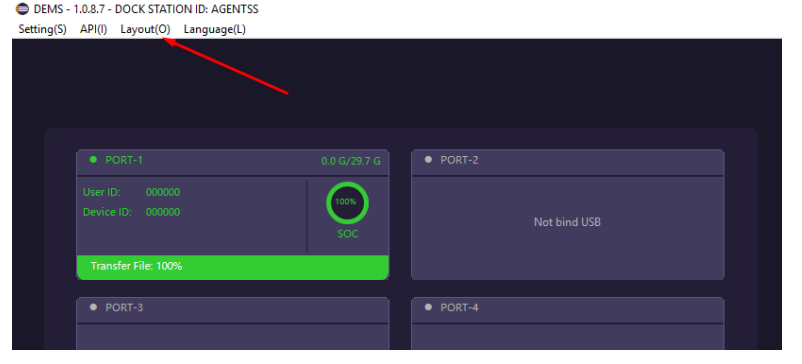

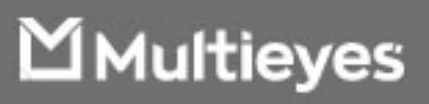

d. **Menu "Language"** – Menu que tem por finalidade, definir o idioma da interface da ferramenta "*Agent*", conforme ilustra imagem a seguir:<br>**•** DEMS-1.0.8.7-DOCK STATION ID: AGENTSS

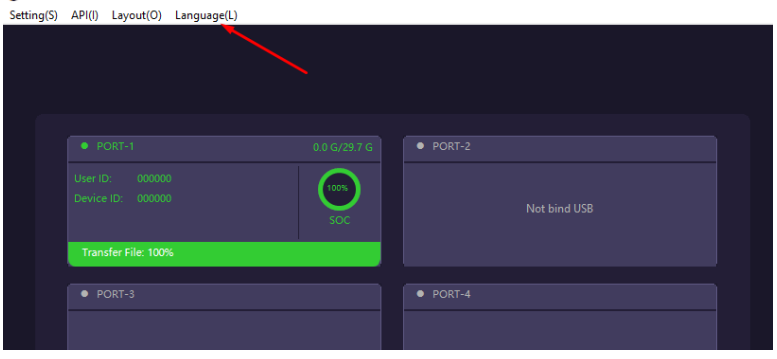

**e. Status de Conexão com Sistema de Gerenciamento de Evidências –** O ícone no canto superior direito da interface do sistema, indica o status de conexão entre a ferramenta "*Agent*" e o sistema de gerenciamento de evidências, EVIDENCE – da AeolusCloud. Na cor verde, conforme figura, indica conexão estabelecida com o sistema, na cor OPACA, indica que o "*Agent*" não está conectado ao sistema EVIDENCE, e, portando, as imagens extraídas das BODYCAMs, por meio da Docking Station DMT8C permanecem apenas na estação de trabalho:  $\Box$ 

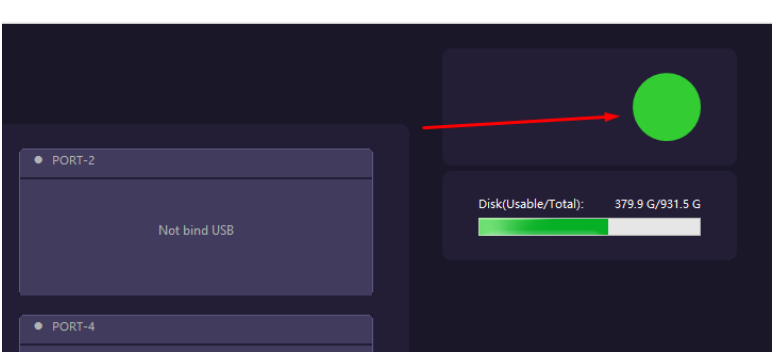

f. **Consumo de Armazenamento Local –** A barra de progresso localizada na parte superior direita da interface da ferramenta "*Agent*", indica o consumo do disco, espaço usado e espaço livre, por parte da solução de BODYCAM.

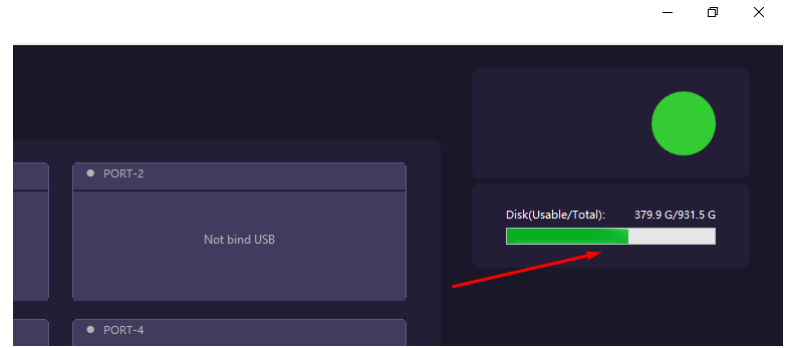

**Obs**. Uma vez que o "Agent" esteja conectado com o sistema de gerenciamento de evidências, EVIDENCE, todos os dados extraídos das BODYCAMs, são movidos para o servidor, não ficando copia alguma na estação de trabalho.

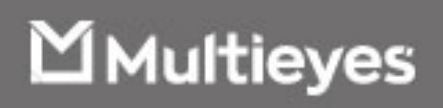

g. **Informações das BODYCAMs –** Além da extração dos dados das BODYCAMs e do recarregamento de suas baterias, o "*Agent*" possibilita a visualização de status de algumas informações, tais como: ID do usuário, ID do dispositivo, progresso da transferência dos arquivos para a estação de trabalho, espaço usado e disponível da memoria interna da câmera e nível da bateria, conforme ilustra figura a seguir: DEMS - 1.0.8.7 - DOCK STATION ID: AGENTSS

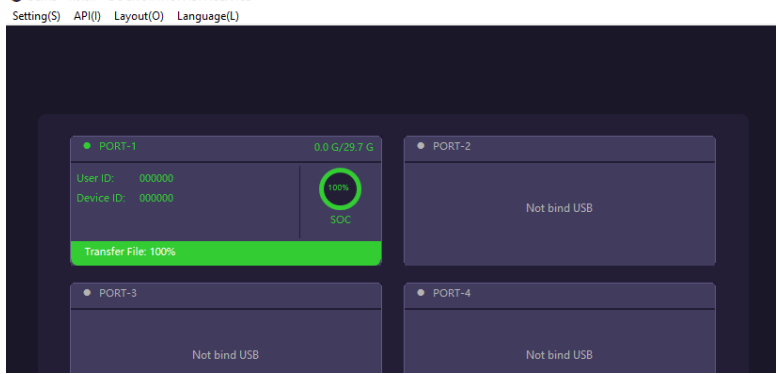

#### **6. Configurando o "Agent" e a Docking Station DMT8C:**

a. **Atribuindo nome (AGENT ID) à Docking Station DMT8C** – Acesse o "*Setting/Agent setting*", conforme figura a seguir:

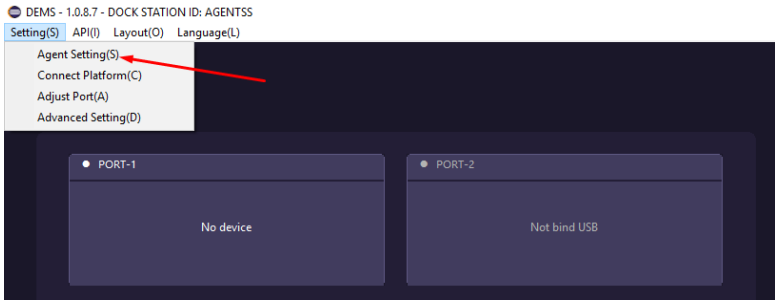

Entre com o nome de identificação para o "*Agent*", sem espaços em branco em seguida clique em "*Ok*", conforme mostra figura abaixo:

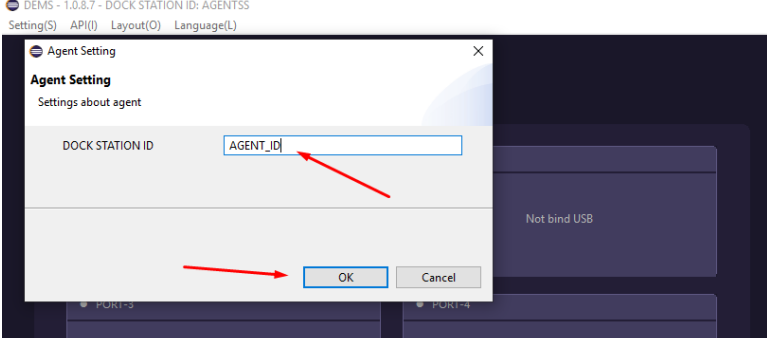

**Obs**. Este será o nome usado pelo sistema de gerenciamento de evidências "EVIDENCE, para identificar a Docking Station por meio da ferramenta "Agent" instalada na estação de trabalho.

Multieyes

b. **Configurando conexão com Sistema de gerenciamento de Evidências –** Para inserir o endereço do sistema de gerenciamento de evidências, acesse o menu "*Setting/Connect Plataform*", conforme figura abaixo:

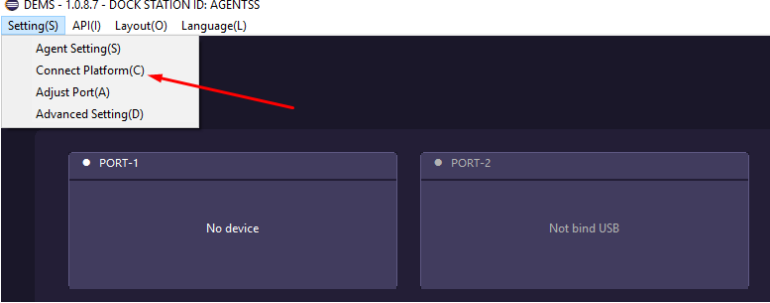

Em seguida, insira o endereço IP do sistema de gerenciamento e clique em *"Ok"*, conforme figura abaixo:<br>**O DEMS - 1.0.8.7 - DOCK STATION ID: AGENTSS** 

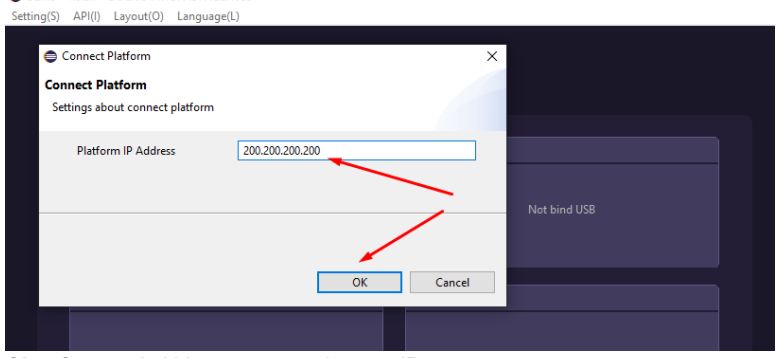

**Obs**. Serão admitidos apenas endereços IP

c. **Habilitando as Portas da DMT8C** – Para que as BODYCAMs possam ser reconhecidas na Docking Station, habilite suas portas acessando o menu "*Setting/Adjust port*", conforme ilustra imagem abaixo:

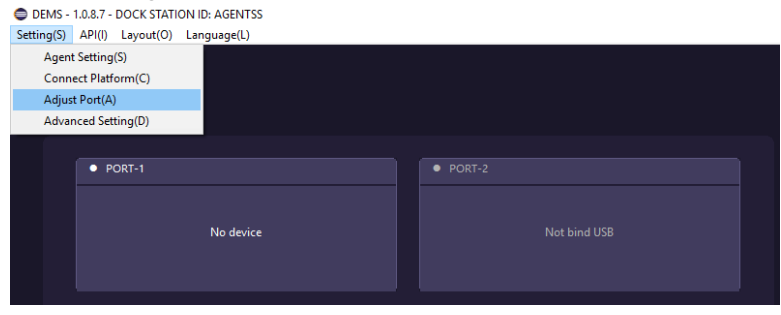

Em seguida insira a BODYCAM, conforme solicitado pela porta correspondente, como mostra a figura abaixo:<br>• DEMS - 1.0.8.7 - DOCK STATION ID: AGENTSS

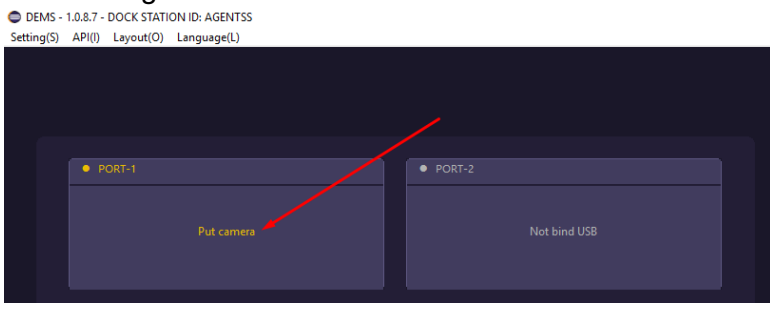

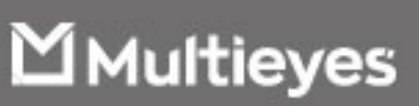

Uma vez reconhecida a BODYCAM, o sistema exibirá mensagem "*Success*" e solicitará a conexão da câmera na próxima porta automaticamente, conforme mostra imagem a seguir:

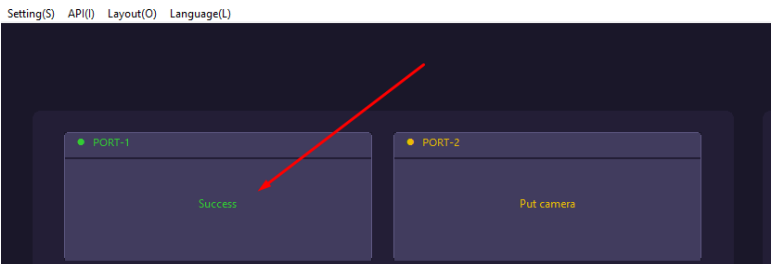

**Obs**. Para habilita a porta utilize apenas uma câmera, ou seja, após conectá-la e habilitar a porta, retire-a e insira na próxima porta que a estiver solicitando, até concluir a ativação de todas as portas, conforme figura acima.

Ao habilitar a última porta da Docking Station, o sistema finalizará a configuração automaticamente. Caso não deseje habilitar todas as portas, basta clicar em "*Finish adjust port*" no canto superior direito da tela, após habilitar apenas as portas desejadas, conforme imagem a seguir:

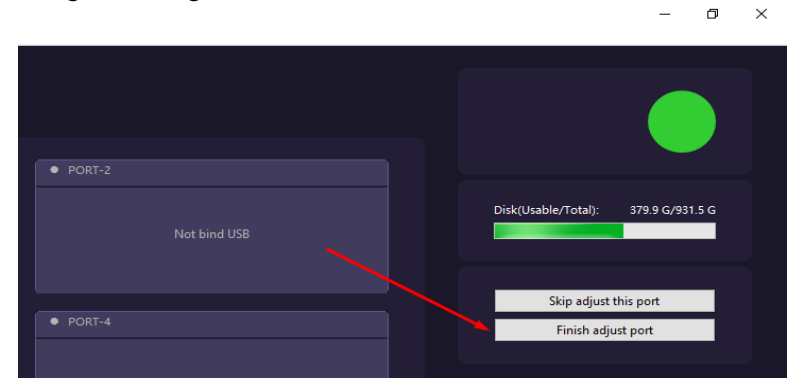

d. **Habilitando sincronização de Data e Hora com a estação de trabalho** – Para sincronizar a data e hora com a estação de trabalho acesse o menu "*Setting/Advanced setting*", como mostra imagem a seguir:

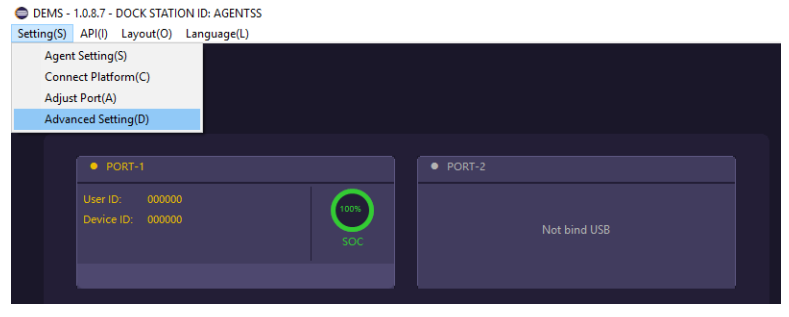

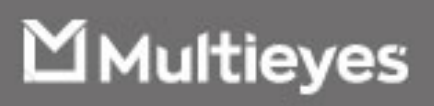

Em seguida marque a opção "*AutoSync PC DateTime*" e clique em "*Ok*", como mostra figura abaixo:

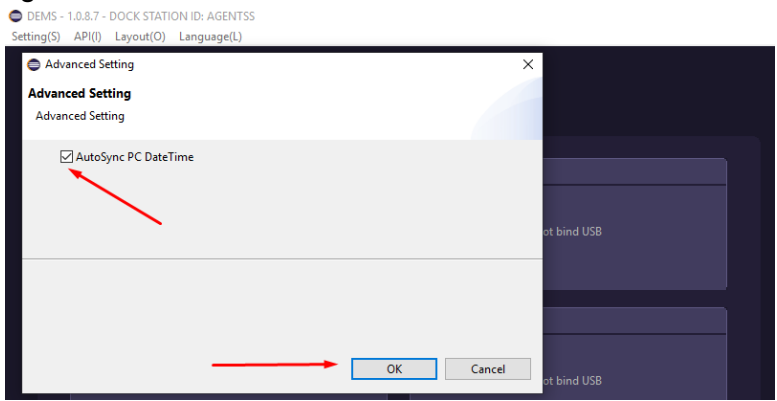

e. **Definindo o Layout do sistema** – O Software "*Agent*" possibilita a conexão com até 2(duas) Docking Station DMT8C (*uma cada porta USB*), por estação de trabalho. Para definir o layout do sistema basta acessar o menu "*Layout*" e selecionar uma das duas opções disponíveis, como mostra a figura a seguir: **E DEMS - 1087 - DOCK STATION ID: AGENTSS** 

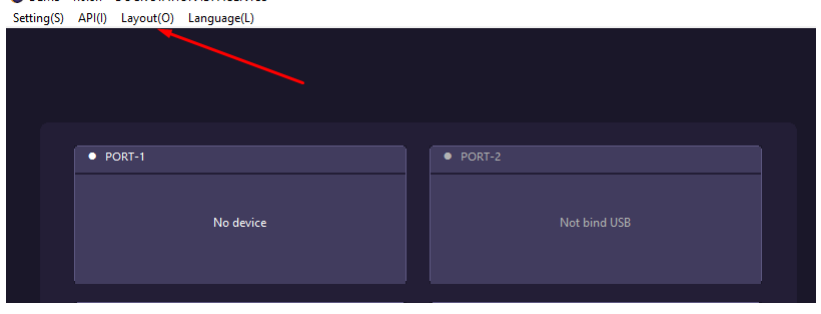

Em seguida selecione uma das duas opções disponíveis para layout: 8 ou 20 portas conforme ilustra a imagem a seguir:

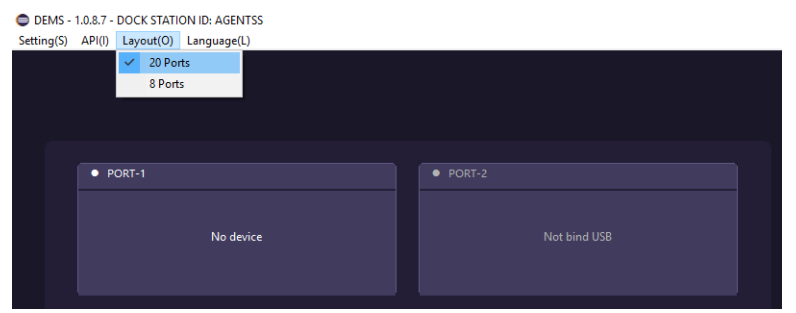

**Obs**. Após definir o layout, em caso da opção 20 portas, não esquecer de ativar as novas portas, conforme o item "**Habilitando as Portas da DMT8C"** deste manual.

Multieyes

7. **Conectando as BODYCAMs à DMT8C** – Para recarregara as baterias das BODYCAMs e extrair seus dados para a estação de trabalho, basta conectá-la à alguma porta disponível e devidamente habilitada. Ao conectá-la o processo de recarregamento, bem como descarregamento dos dados se iniciará automaticamente, ou seja, sem a necessidade de intervenção do operador, conforme mostra figura abaixo:

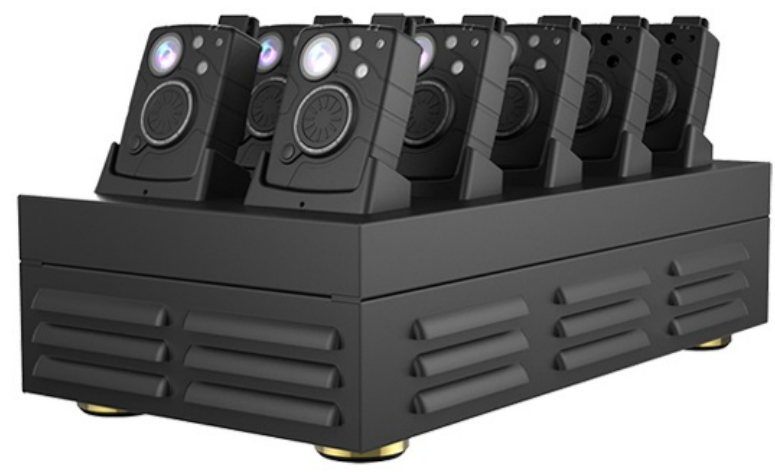

**Obs**. DMT8C com 10 BODYCAMs conectadas simultaneamente.

| C DEMS - 1.0.8.7 - DOCK STATION ID: AGENTSS<br>Setting(S) APIB Layout(C) Language(L) |                                             |                     |                                      |                       |                                       |                                                  | $\mathbf{x}$<br>$\mathbf{B}$<br>$\overline{\phantom{a}}$ |
|--------------------------------------------------------------------------------------|---------------------------------------------|---------------------|--------------------------------------|-----------------------|---------------------------------------|--------------------------------------------------|----------------------------------------------------------|
|                                                                                      |                                             |                     |                                      |                       |                                       |                                                  |                                                          |
| $\bullet$ restricts.<br>000/2970<br>User D: 000000                                   | $+$ POST-2<br>User (D. 000000)              | did cycle vice.     | · POST-I<br>User ID: 000000          |                       | . PORT-2<br>Liser (D. 000000)         | dia system.                                      | Discussibilities): 3000-6/93156                          |
| <b>C.</b><br>Device ID: 000000                                                       | Device 10: 000000                           | ╔<br>SOC.           | Davide D: 000000                     | $\Box$                | Device1D: 000000                      | <b>DON</b><br>on e                               |                                                          |
| Transfer File, 100%                                                                  | Transfer Film 100%                          |                     |                                      |                       | Transfer File: 100%                   |                                                  |                                                          |
| 000/2970<br>$\bullet$ rent s<br>Der D. 00000                                         | $+$ PORT 4<br>Unit 13: 000000               | 0.0 0729.7 (5)      | $\bullet$ routs.<br>Unit 12: 10000   | 0.04/29745            | $-$ PORT $+$<br>User D: 000000        |                                                  |                                                          |
| C.<br>Device ID 000000                                                               | Device ID - 000001                          | <b>Const</b><br>500 | Device D - 00000                     | <b>Company</b><br>soc | Device ID: 000000                     | ●                                                |                                                          |
| Transfer File: 100%                                                                  | Transfer File: 100%                         |                     | Transfer File: 100%                  |                       |                                       |                                                  |                                                          |
| · PORT-S                                                                             | · PORT-6                                    | 0002936             | · FOUT-S                             | dispose di            | $\bullet$ PDRT-6                      | 0.000000                                         |                                                          |
| Use III. 00000<br>fan 1<br>Device D 103300                                           | Ust D. 00000<br>Device 10. 000300           | <b>CON</b>          | User (D. 000000)<br>Device D. 003300 | <b>Company</b>        | User D. - 000000<br>Device ID: 000035 | <b>um</b><br>o.                                  |                                                          |
|                                                                                      | Transfer Film 100%                          |                     | Transfer File: 100%                  |                       | Transfer File: 100%                   |                                                  |                                                          |
| 000/2970<br>$+$ POIS $x$                                                             | · PORTIO                                    |                     | $-$ PDRI $\in$                       |                       | $+$ 0000 $+$                          | 000/2370                                         |                                                          |
| <b>Case</b><br>Drvice D: 000000                                                      | User D: 000000<br>Device ID: 000030         | fices <sup>7</sup>  | Use 12: 00000<br>Device Dr., 00000   | m.                    | Liter D. 000000<br>Device ID: 000000  | $\left(\frac{1}{2} + \frac{1}{2}\right)$<br>SOC. |                                                          |
| Tomfer File: 1075                                                                    |                                             |                     |                                      |                       | Transfer File: 100%                   |                                                  |                                                          |
| $\bullet$ rotr $\circ$                                                               | $+$ PORT 10                                 | 0002976             | · FOUT 9                             | 0.04/29745            | $+ 20007 - 10$                        | 0.0 0/23.7 0                                     |                                                          |
| Use ID. 00000<br>han."<br>Device D 103300                                            | Usin D. 000000<br>two incites of extensions | ()<br><b>SOF</b>    | User 12: 100000<br>Device D 00000    | <b>Company</b>        | UserTD: 000000<br>Device D: 000000    |                                                  |                                                          |
|                                                                                      | Transfer File: 100%                         |                     | Transfer File: 100%                  | soc                   | Transfer File, 100%                   | SOC.                                             |                                                          |
|                                                                                      |                                             |                     |                                      |                       |                                       |                                                  |                                                          |
|                                                                                      |                                             |                     |                                      |                       |                                       |                                                  |                                                          |
|                                                                                      |                                             |                     |                                      |                       |                                       |                                                  |                                                          |

**Obs**. Software "*Agent*" com duas DMT8C conectadas simultaneamente exibindo layout de 20 câmeras.

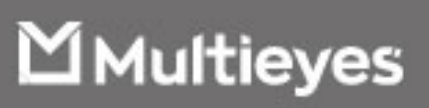

8. **Acessando arquivos extraídos da BODYCAMs na estação de trabalho** – Para acessar os dados das BODYCAMs extraídos pelo sistema, por meio da Docking Station DMT8C, basta acessar a pasta do "*Agent*" na subpasta "*TransferDir*", conforme imagem abaixo:

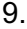

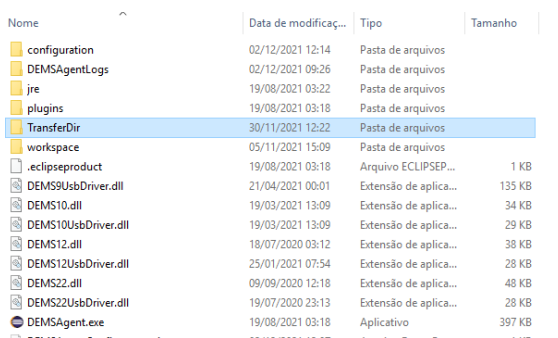

Os arquivos estarão organizados por BODYCAM, conforme figura abaixo:

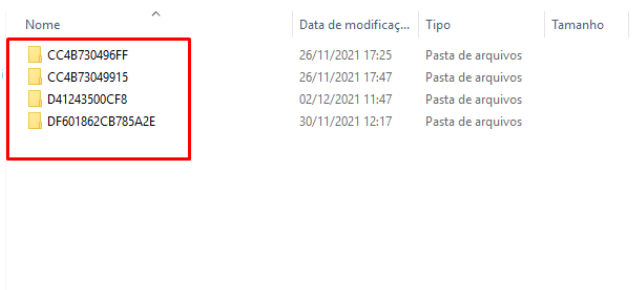

Cada pasta é nomeada de acordo com o número de serie e/ou mac da respectiva BODYCAM, conterá todos os dados extraídos dos equipamentos, tais como: vídeos, fotos, áudios e logs de funcionamento e operação (arquivos txt):

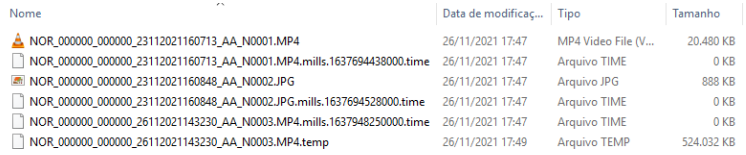

**Obs**. Esses dados só estarão disponíveis na estação de trabalho enquanto não houver conexão entre o "*Agent*" e o sistema de gerenciamento de evidências. Uma vez que o "*Agent*" se conecte ao "*EVIDENCE*", todos os dados são movidos automaticamente para o sistema.

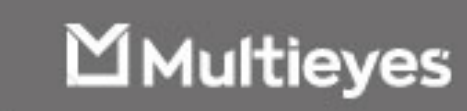

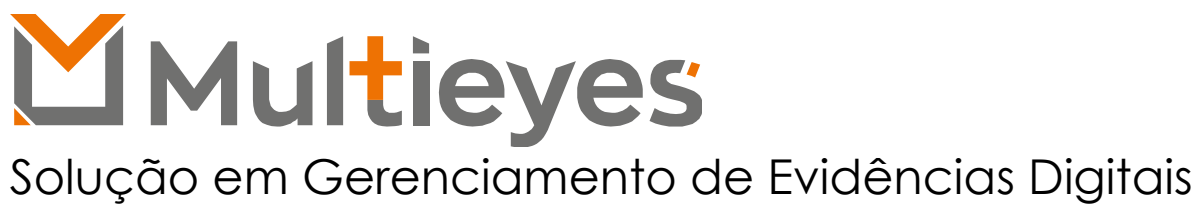

## **Contato**:

**Acesse nosso Website**: www.multieyes.com.br **Entre em contato conosco**: Contato@multieyes.com.br **Onde Comprar**: Entre em contato com nossos fornecedores

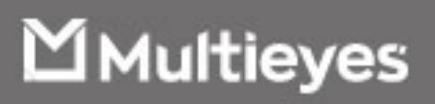